<span id="page-0-0"></span>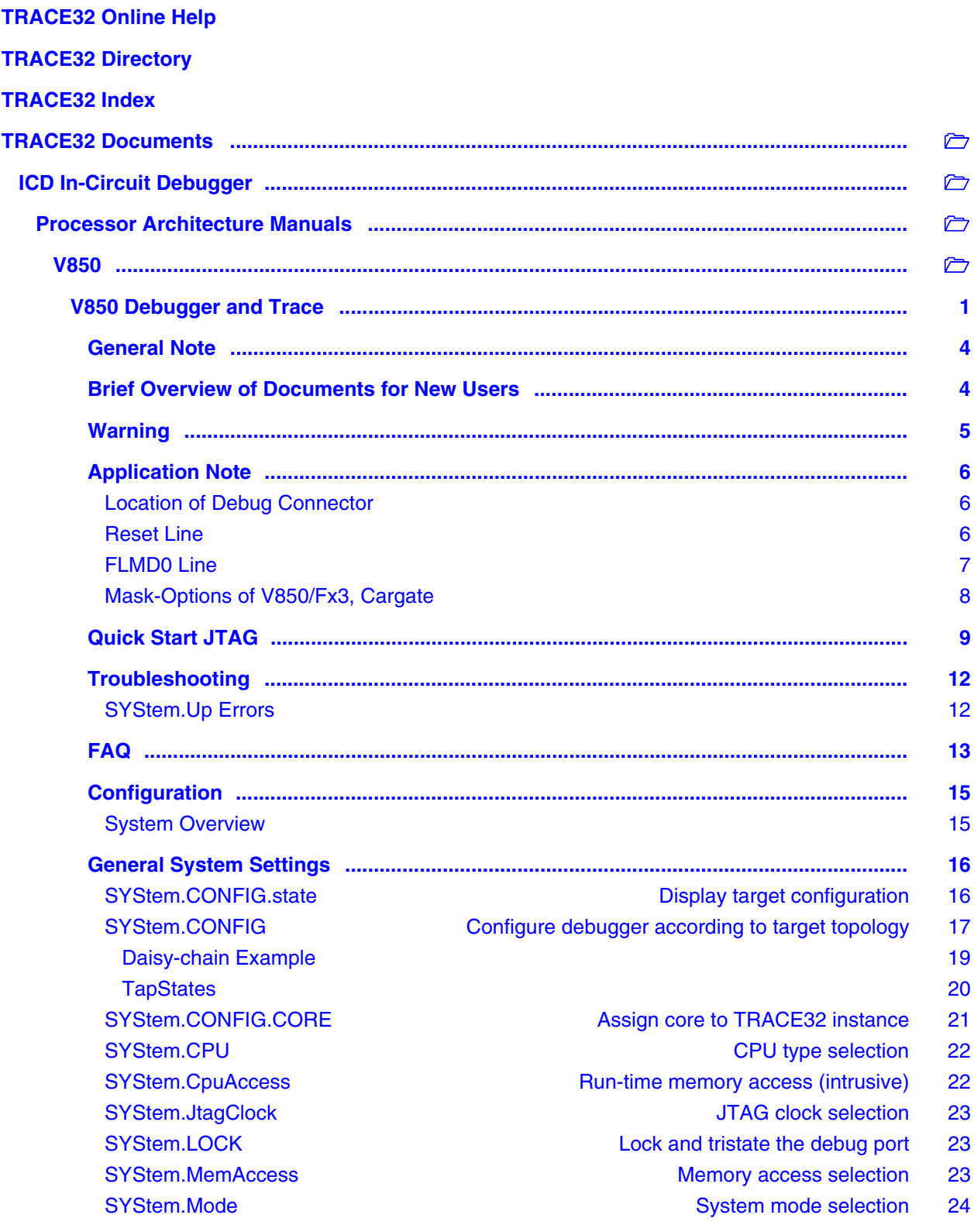

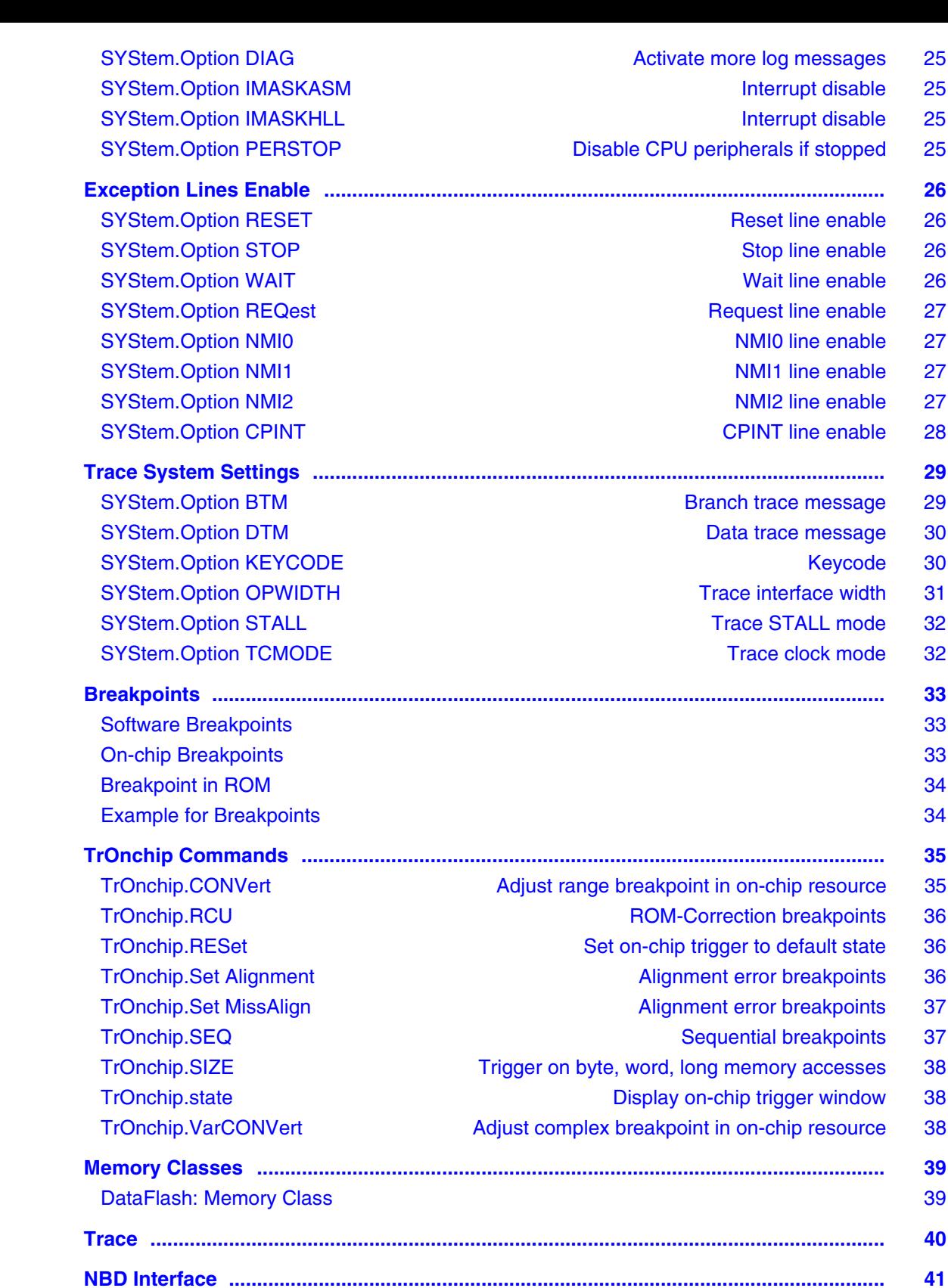

 **[Runtime Measurement ...................................................................................................... 42](#page-41-0)**

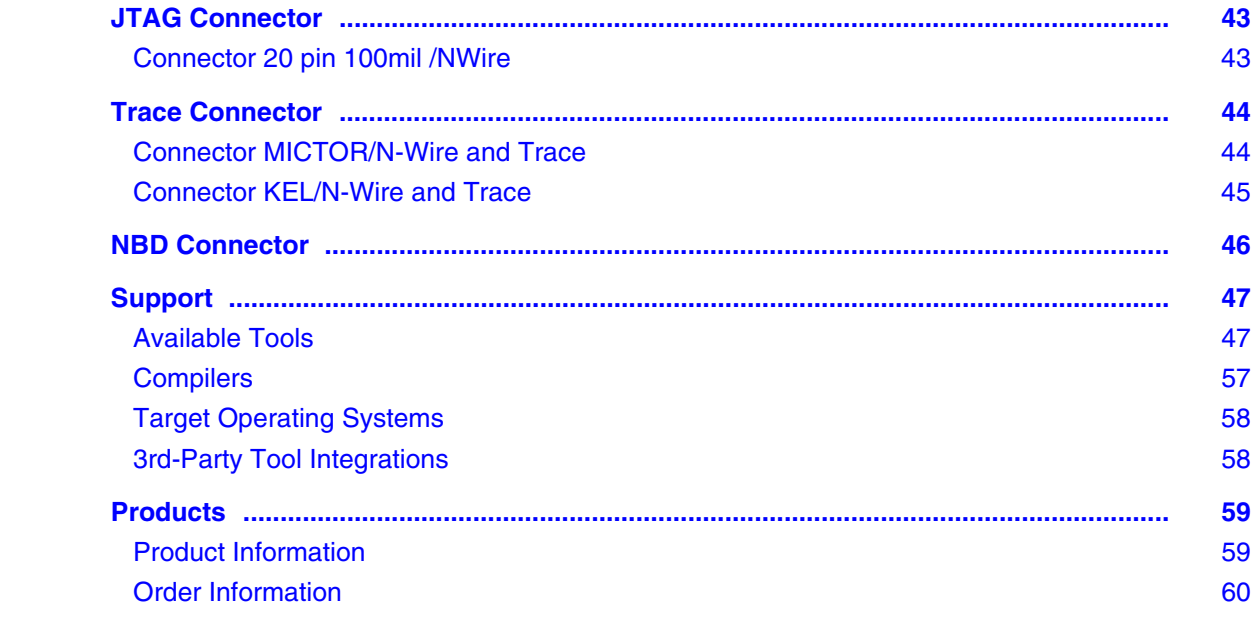

#### **Version 22-Mar-2018**

### <span id="page-3-0"></span>**General Note**

This documentation describes the processor specific settings and features for NEC V850E(S). TRACE32- ICD supports all V850 devices which are equipped with the N-wire debug interface.

If some of the described functions, options, signals or connections in this Processor Architecture Manual are only valid for a single CPU or for specific family lines, the name(s) of the family/families is/are added in brackets.

### <span id="page-3-1"></span>**Brief Overview of Documents for New Users**

#### **Architecture-independent information:**

- **["Debugger Basics Training"](#page-0-0)** (training\_debugger.pdf): Get familiar with the basic features of a TRACE32 debugger.
- **"T32Start"** [\(app\\_t32start.pdf\):](#page-0-0) T32Start assists you in starting TRACE32 PowerView instances for different configurations of the debugger. T32Start is only available for Windows.
- **"General Commands"** (general\_ref\_*<x>*.pdf): Alphabetic list of debug commands.

#### **Architecture-specific information:**

- **"Processor Architecture Manuals"**: These manuals describe commands that are specific for the processor architecture supported by your debug cable. To access the manual for your processor architecture, proceed as follows:
	- Choose **Help** menu > **Processor Architecture Manual**.
- **"RTOS Debuggers"** (rtos\_*<x>*.pdf): TRACE32 PowerView can be extended for operating systemaware debugging. The appropriate RTOS manual informs you how to enable the OS-aware debugging.

# <span id="page-4-0"></span>**Warning**

#### **Signal Level**

The debugger output voltage follows the target voltage level. It supports a voltage range of 0.4 … 5.2 V.

#### **ESD Protection**

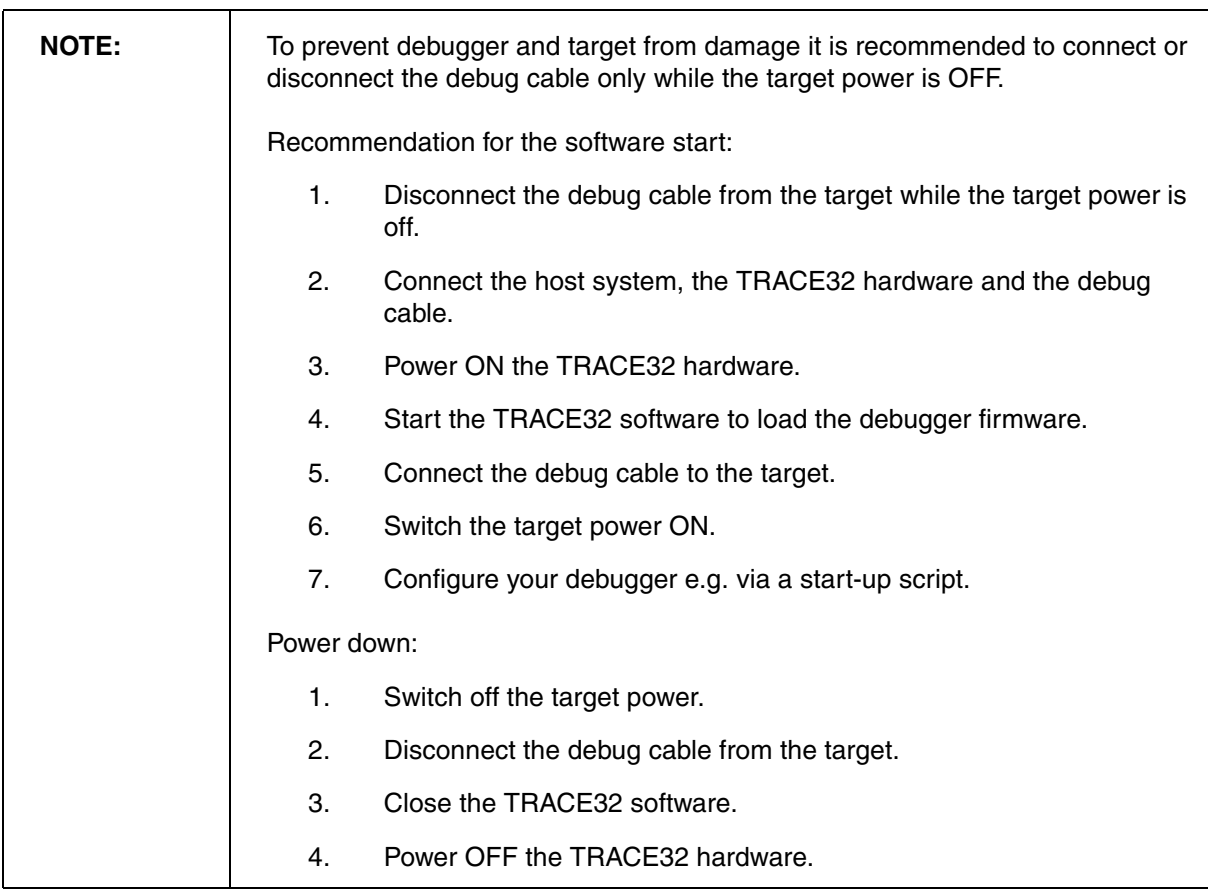

#### <span id="page-5-1"></span><span id="page-5-0"></span>**Location of Debug Connector**

Locate the debug connector as close as possible to the processor to minimize the capacitive influence of the trace length and cross coupling of noise onto the JTAG signals.

#### <span id="page-5-2"></span>**Reset Line**

Ensure that the debugger signal RESET is connected directly to the RESET of the processor. This will provide the ability for the debugger to drive and sense the status of RESET.

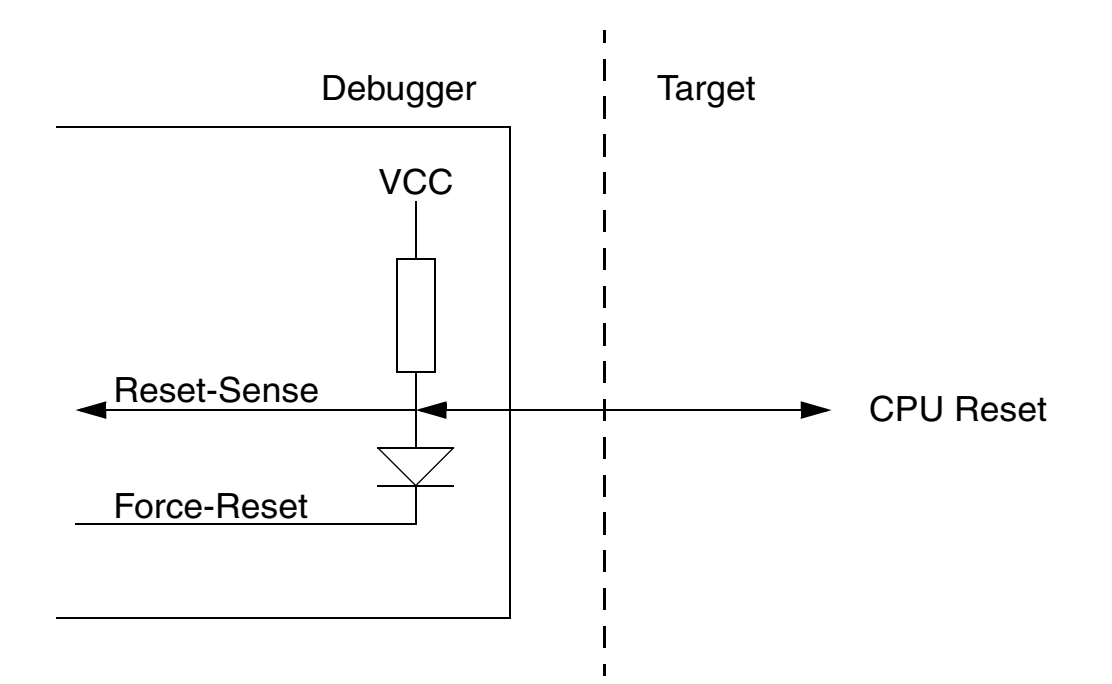

### <span id="page-6-0"></span>**FLMD0 Line**

The debugger forces this line to VDD to enable flash programming.

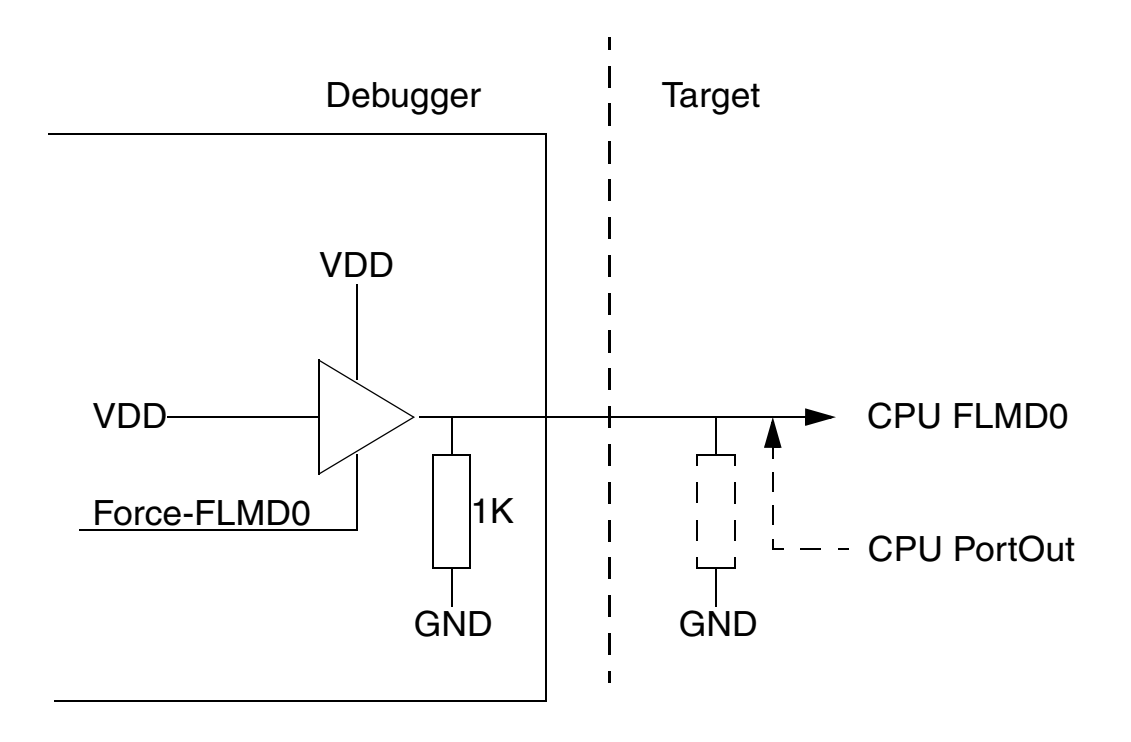

<span id="page-7-0"></span>The mask options require a special handling. In normal operation mode the mask option values are located in flash memory at address 0x7A, 0x7B. In emulation mode these values have to be copied to a certain debug register EMUMO at address 0xFFFFF9FA.

- the value of address 0x7A has to be copied to the low byte of EMUMO
- the value of address 0x7B has to be copied to the high byte of EMUMO

The new options become active at the next SYStem.UP.

Add following startup sequence to your script:

```
SYStem.Up ; initial startup
disable RomSecurityUnit ; see demo scripts
; set MaskOptions to EMUMO register
Data.Set 0xFFFFF9FA %Word 0x0800
SYStem.Up ; now the MaskOption settings are active
disable RomSecurityUnit ; see demo scripts
...
...
```
<span id="page-8-0"></span>Starting up the Debugger is done as follows:

1. Select the device prompt B: for the ICD Debugger, if the device prompt is not active after the TRACE32 software was started.

 $b:$ 

2. Select the CPU type to load the CPU specific settings.

**[SYStem.CPU](#page-21-0)** 70F3281

3. If the TRACE32-ICD hardware is installed properly, the following CPU is the default setting:

JTAG Debugger for V850 V850SA

4. Tell the debugger where's FLASH/ROM on the target.

**MAP.BOnchip**  $0x00000000++0x7FFFF$ 

This command is necessary for the use of on-chip breakpoints.

5. Enter debug mode

**[SYStem.Up](#page-23-1)**

This command resets the CPU and enters debug mode. After this command is executed it is possible to access the registers. Set the chip selects to get access to the target memory.

**Data.Set**…

Following command sequence is required for CPU types which are equipped with a ROM Security Unit (RSU). As long as the ROM Security is active the debugger gets no access to CPU memory.

This example estimates 0xff as memory content at address 0x70 … 0x79.

; BROM switching Data.Set 0xfffff8d0 %Byte 0xa5 Data.Set 0xfffff8d4 %Byte 0x08 Data.Set 0xfffff8d4 %Byte 0xf7 Data.Set 0xfffff8d4 %Byte 0x08 ; KeyCode setting ; data at 0x70 … x79 is estimated as 0xff Data.Set 0xfffff9c0 %Word 0xffff 0xffff Print DATA.LONG(D:0x70) Data.Set 0xfffff9c0 %Word 0xffff 0xffff Print DATA.LONG(D:0x74) Data.Set 0xfffff9c0 %Word 0x0000 0xffff Print DATA.LONG(D:0x78) Print DATA.LONG(D:0xfffff9c4)

6. Load the program.

**Data.LOAD**.ubrof sieve.d85 ; (ubrof specifies the format, ; sieve.d85 is the file name)

The option of the **Data.LOAD** command depends on the file format generated by the compiler. For information on the compiler options refer to the section **[Compiler](#page-56-0)**. A detailed description of the **Data.LOAD** command is given in the **"General Commands Reference"**.

The start up can be automated using the programming language PRACTICE. A typical start sequence is shown below:

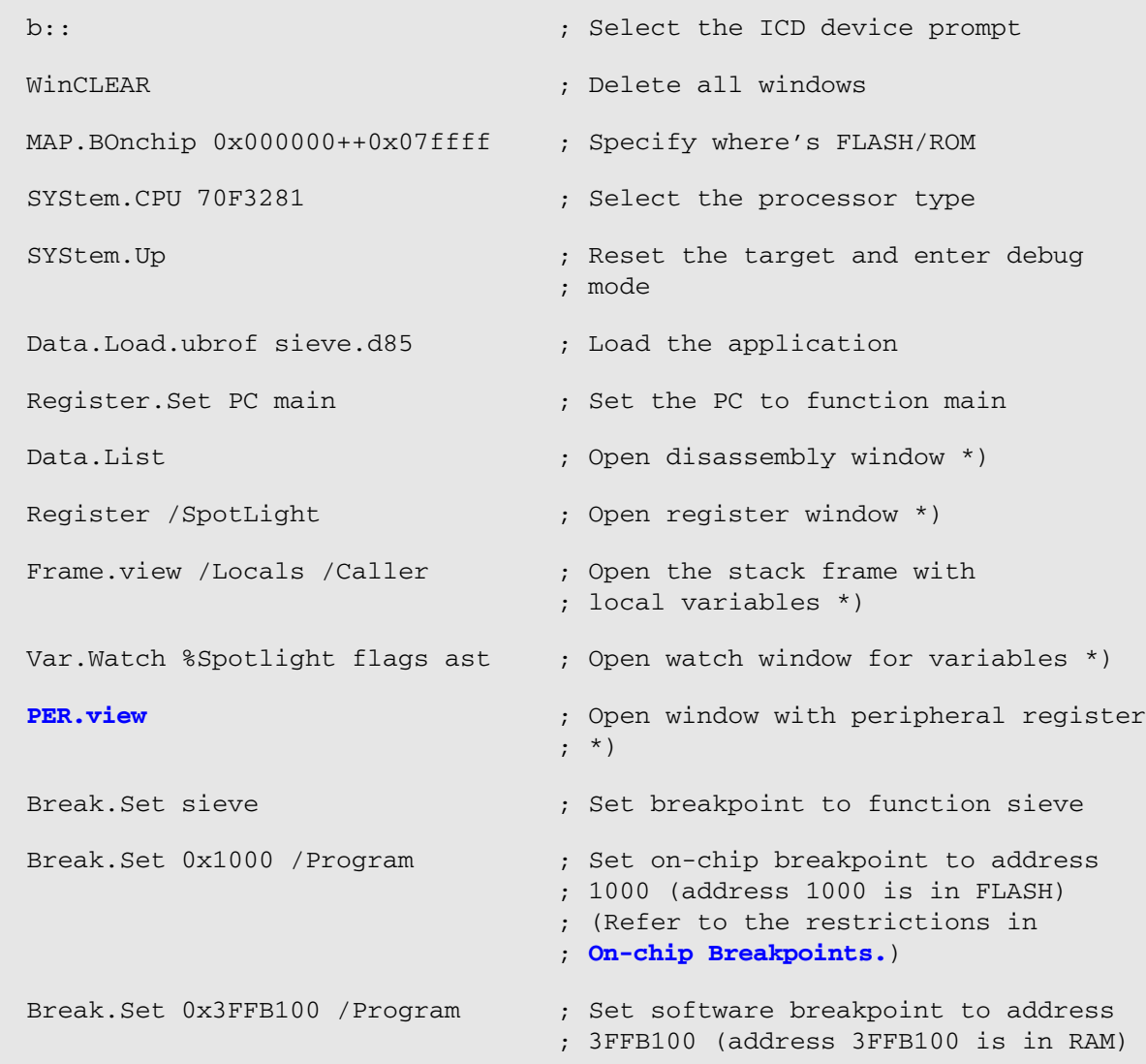

\*) These commands open windows on the screen. The window position can be specified with the **WinPOS** command.

## <span id="page-11-1"></span><span id="page-11-0"></span>**SYStem.Up Errors**

The **[SYStem.Up](#page-23-1)** command is the first command of a debug session where communication with the target is required. If you receive error messages while executing this command this may have the following reasons.

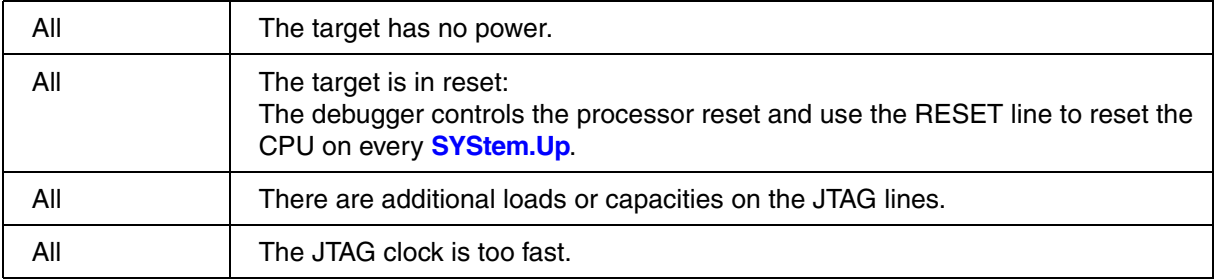

<span id="page-12-0"></span>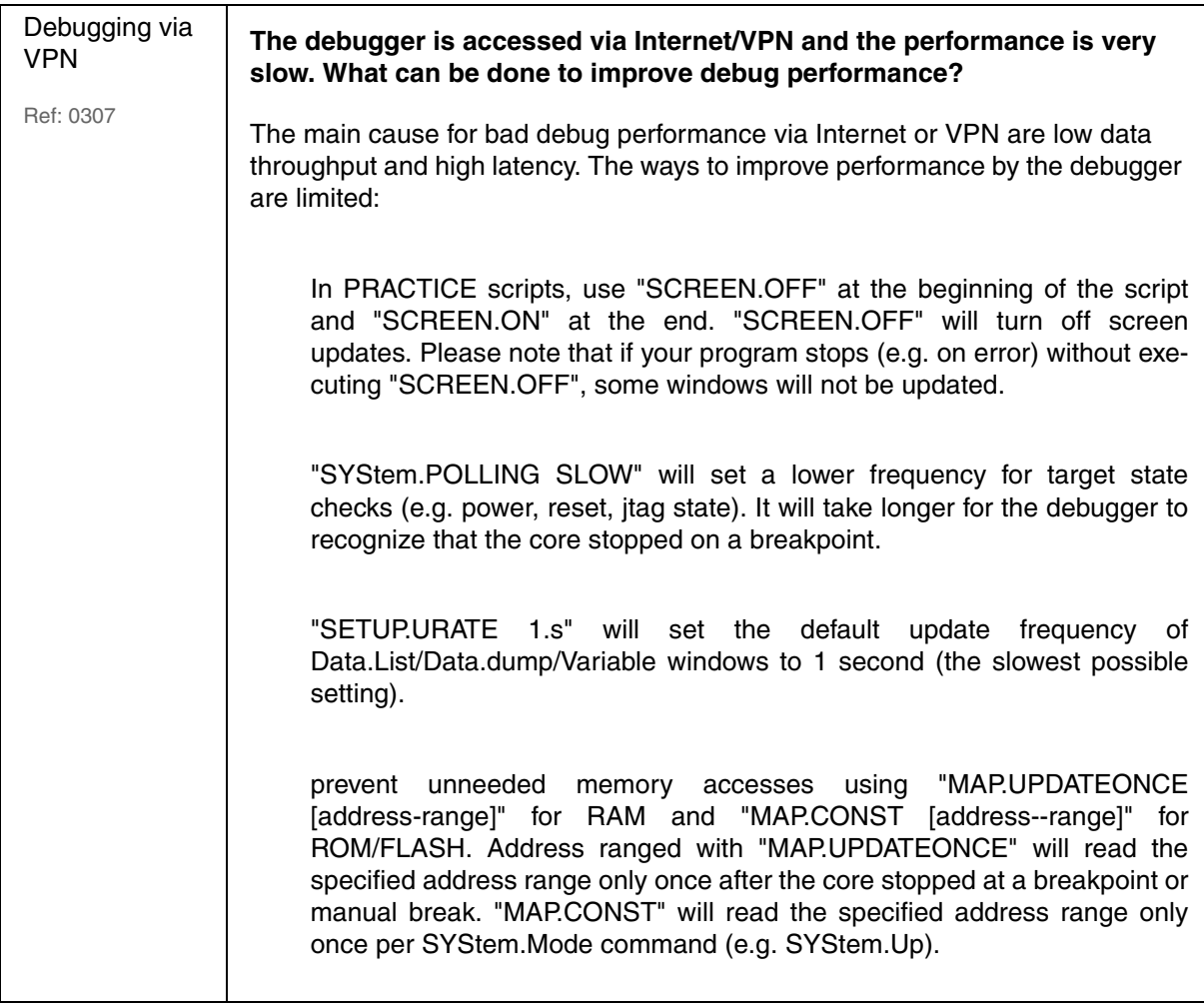

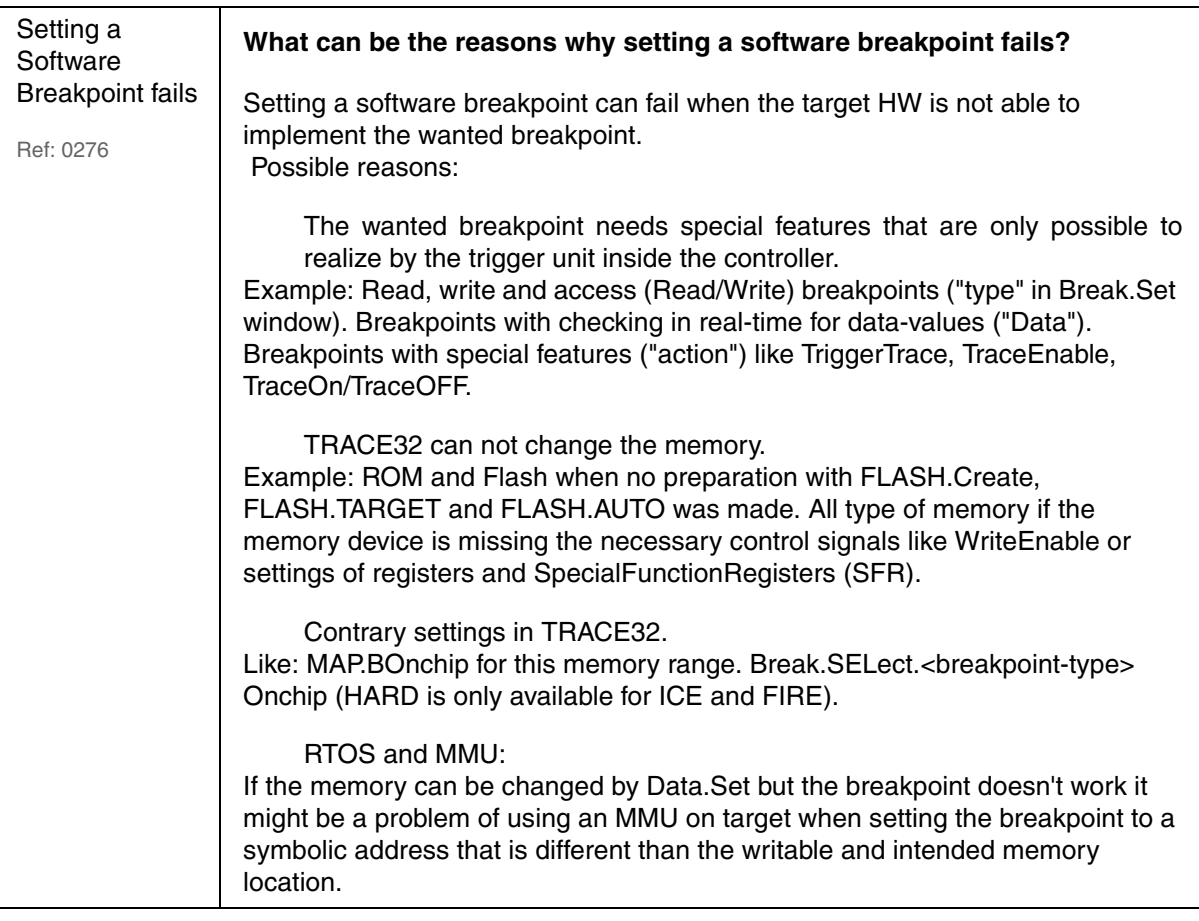

## <span id="page-14-1"></span><span id="page-14-0"></span>**System Overview**

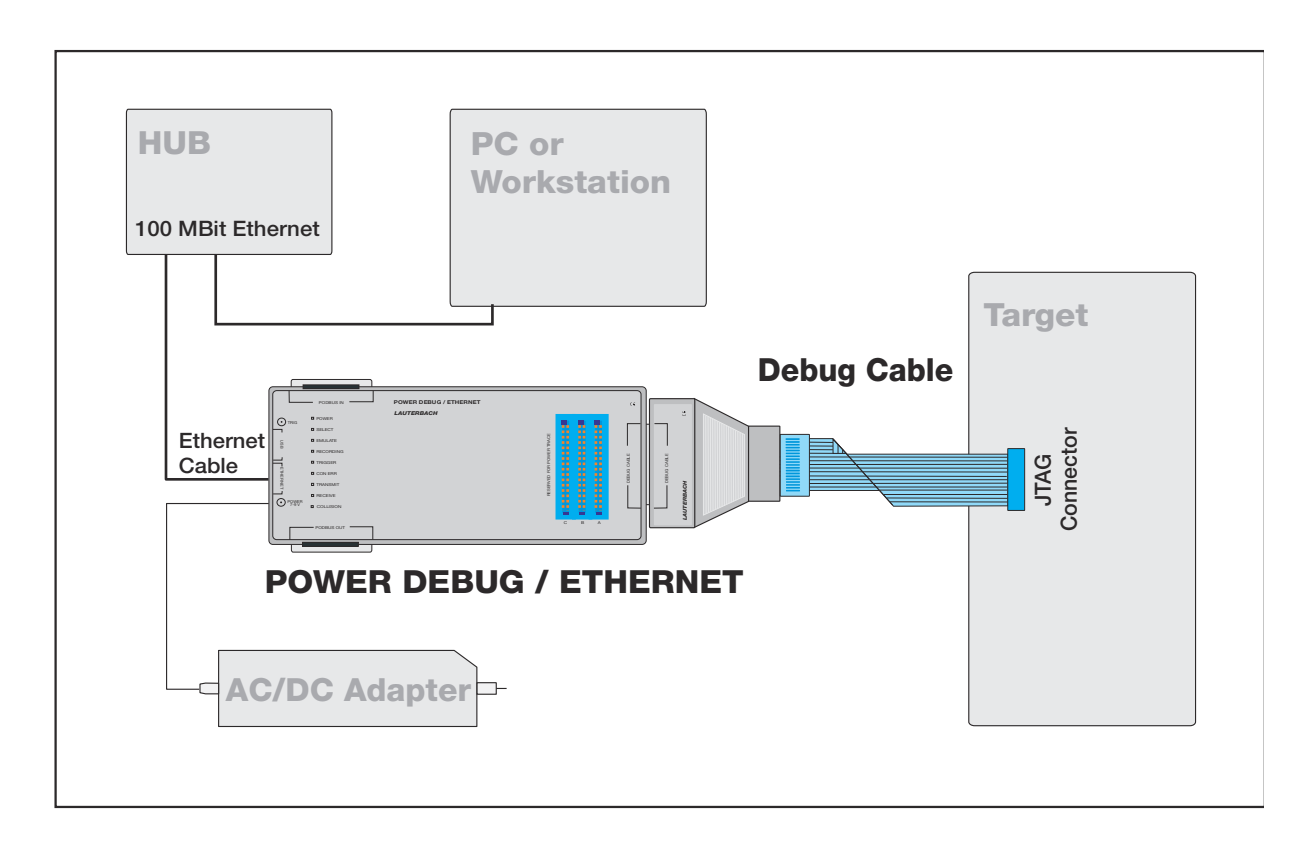

### <span id="page-15-1"></span><span id="page-15-0"></span>**SYStem.CONFIG.state** Display target configuration

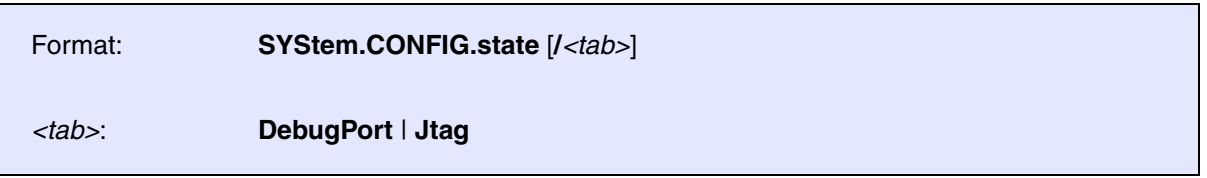

Opens the **SYStem.CONFIG.state** window, where you can view and modify most of the target configuration settings. The configuration settings tell the debugger how to communicate with the chip on the target board and how to access the on-chip debug and trace facilities in order to accomplish the debugger's operations.

Alternatively, you can modify the target configuration settings via the TRACE32 command line with the **[SYStem.CONFIG](#page-16-0)** commands. Note that the command line provides *additional* **SYStem.CONFIG** commands for settings that are *not* included in the **SYStem.CONFIG.state** window.

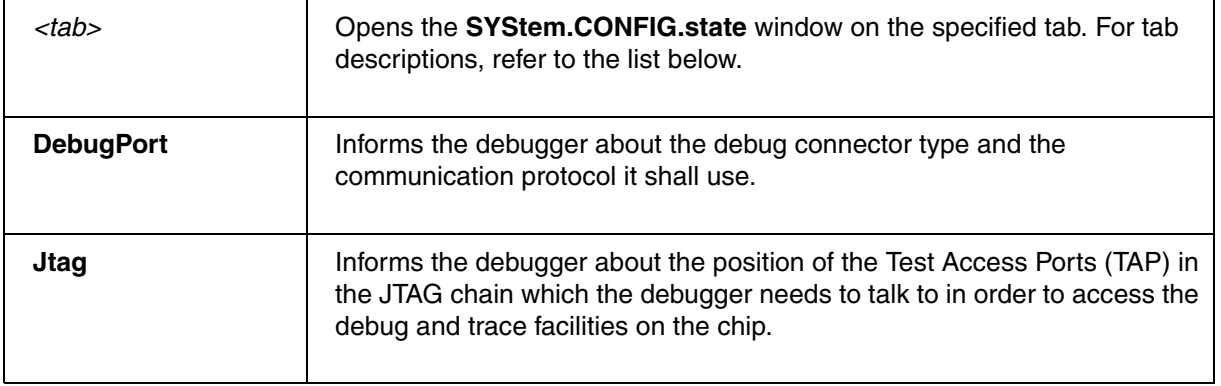

<span id="page-16-0"></span>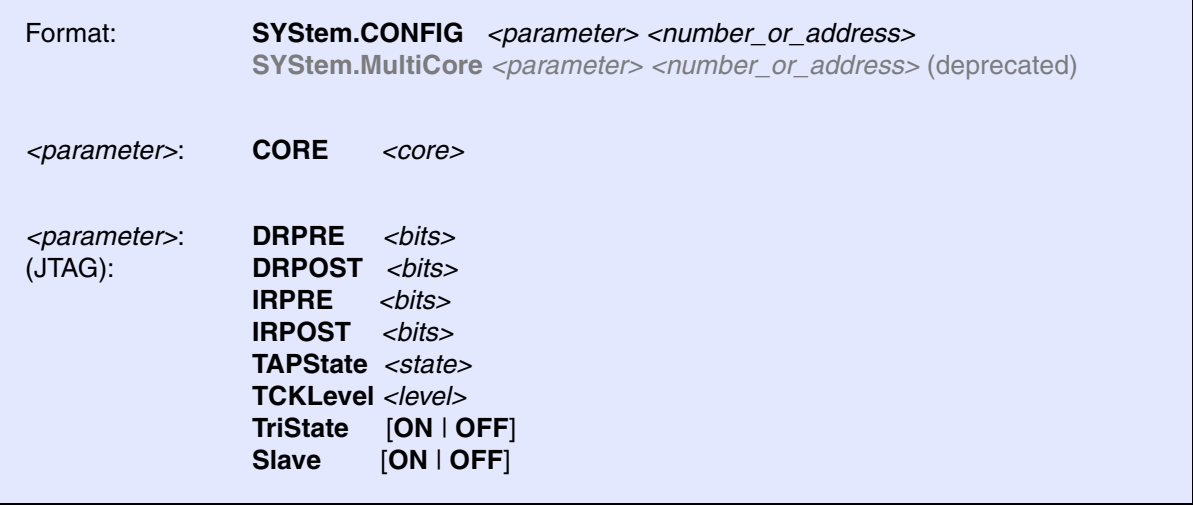

The four parameters IRPRE, IRPOST, DRPRE, DRPOST are required to inform the debugger about the TAP controller position in the JTAG chain, if there is more than one core in the JTAG chain (e.g. ARM + DSP). The information is required before the debugger can be activated e.g. by a **SYStem.Up**. See **[Daisy](#page-18-0)[chain Example](#page-18-0)**.

For some CPU selections (**[SYStem.CPU](#page-21-0)**) the above setting might be automatically included, since the required system configuration of these CPUs is known.

TriState has to be used if several debuggers ("via separate cables") are connected to a common JTAG port at the same time in order to ensure that always only one debugger drives the signal lines. TAPState and TCKLevel define the TAP state and TCK level which is selected when the debugger switches to tristate mode. Please note: nTRST must have a pull-up resistor on the target, TCK can have a pull-up or pull-down resistor, other trigger inputs need to be kept in inactive state.

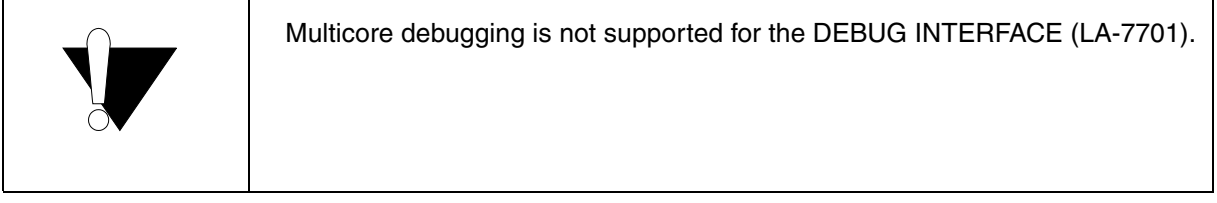

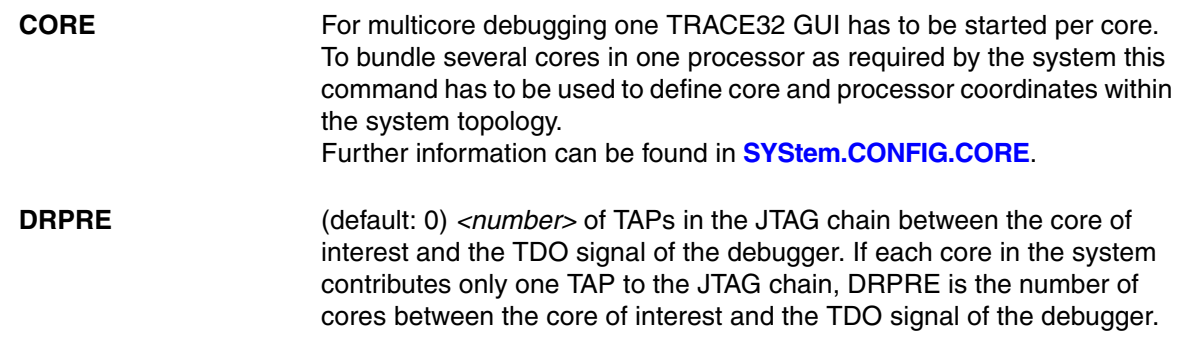

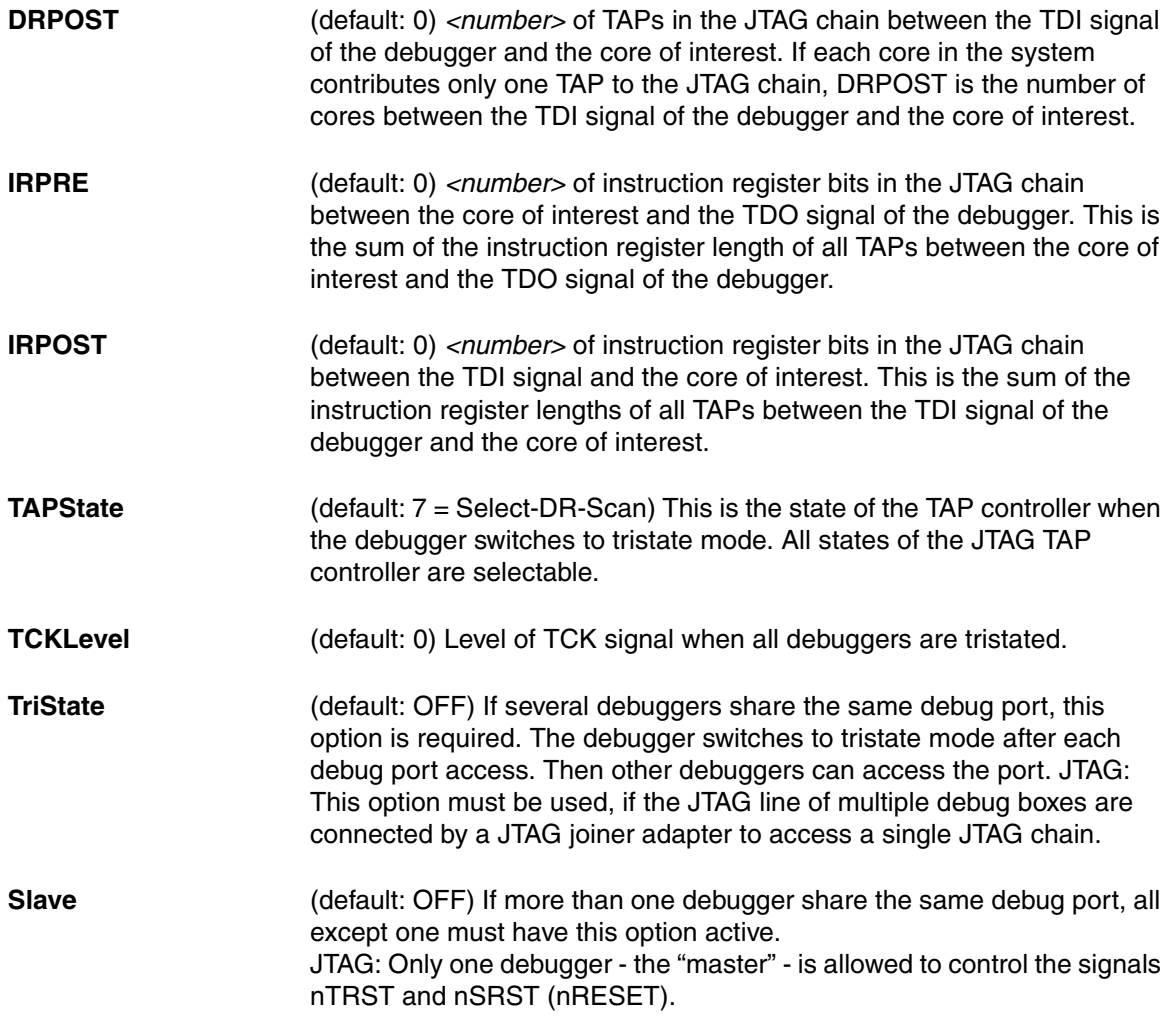

#### <span id="page-18-0"></span>**Daisy-chain Example**

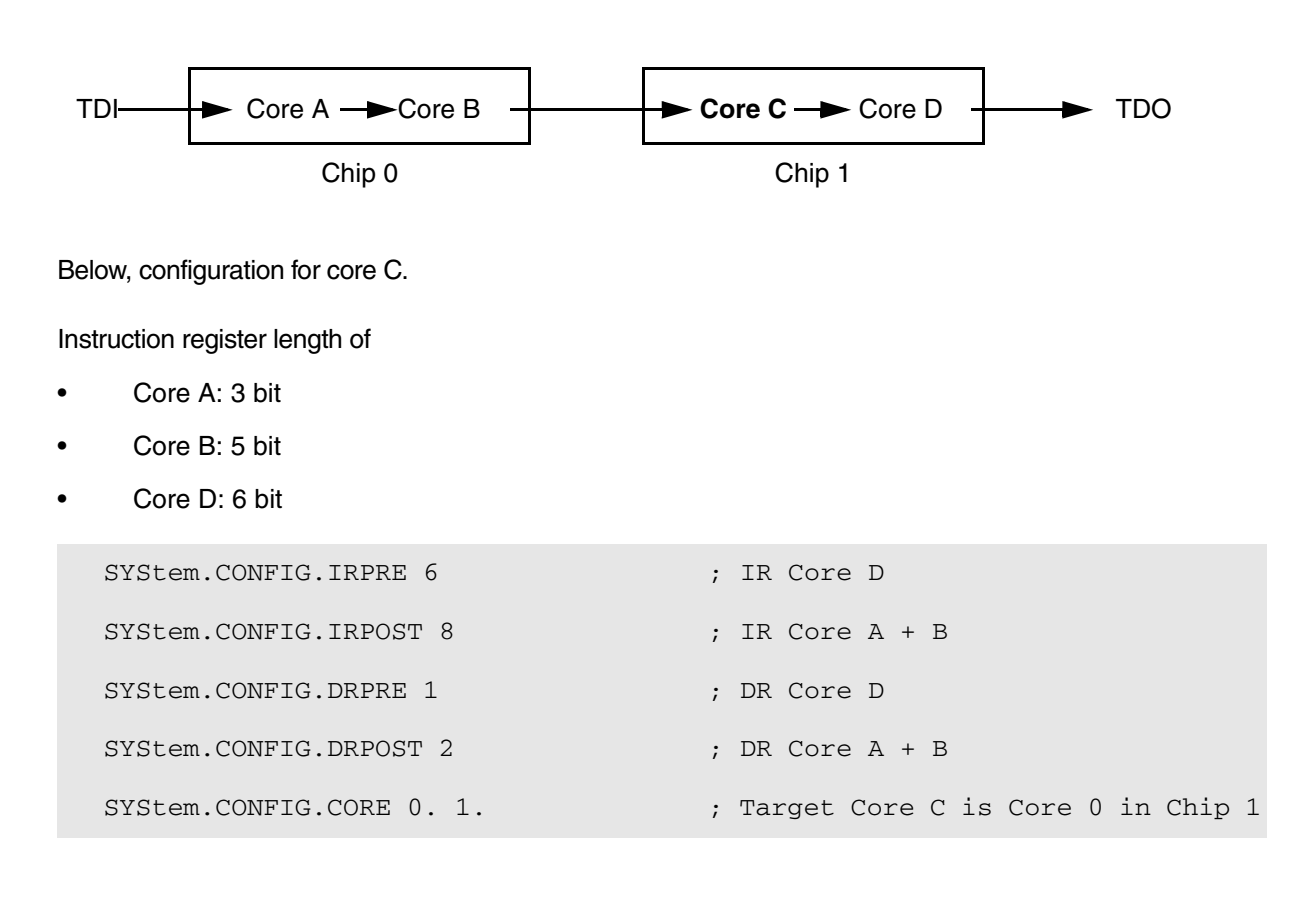

<span id="page-19-0"></span>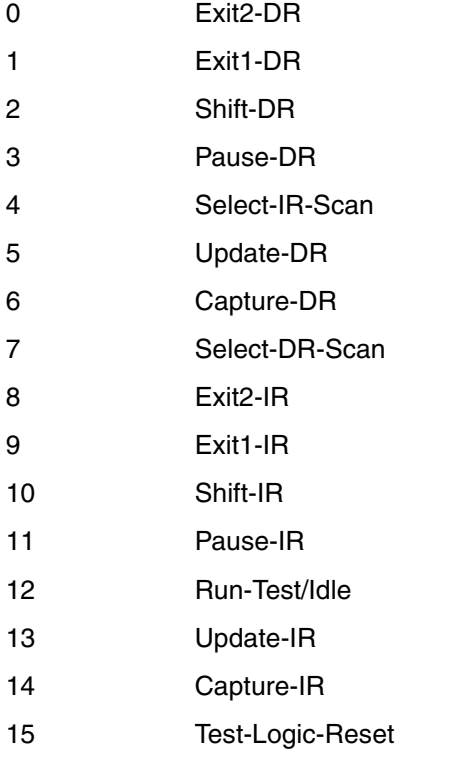

<span id="page-20-0"></span>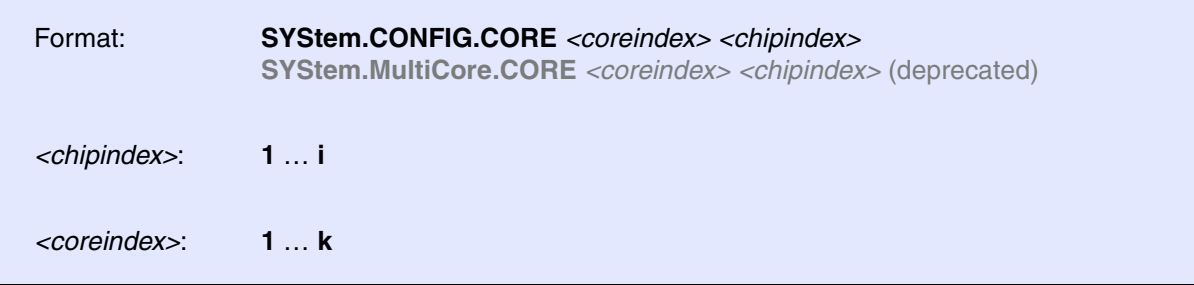

Default *coreindex*: depends on the CPU, usually 1. for generic chips

Default *chipindex*: derived from CORE= parameter of the configuration file (config.t32). The CORE parameter is defined according to the start order of the GUI in T32Start with ascending values.

To provide proper interaction between different parts of the debugger the systems topology must be mapped to the debuggers topology model. The debugger model abstracts chips and sub-cores of these chips. Every GUI must be connect to one unused core entry in the debugger topology model. Once the **[SYStem.CPU](#page-21-0)** is selected a generic chip or none generic chip is created at the default *chipindex.*

#### **None Generic Chips**

None generic chips have a fixed amount of sub-cores with a fixed CPU type.

First all cores have successive chip numbers at their GUIs. Therefore you have to assign the coreindex and the chipindex for every core. Usually the debugger does not need further information to access cores in none generic chips, once the setup is correct.

#### **Generic Chips**

Generic chips can accommodate an arbitrary amount of sub-cores. The debugger still needs information how to connect to the individual cores e.g. by setting the JTAG chain coordinates.

#### **Start-up Process**

The debug system must not have an invalid state where a GUI is connected to a wrong core type of a none generic chip, two GUI are connected to the same coordinate or a GUI is not connected to a core. The initial state of the system is value since every new GUI uses a new *chipindex* according to its CORE= parameter of the configuration file (config.t32). If the system contains fewer chips than initially assumed, the chips must be merged by calling **SYStem.CONFIG.CORE**.

<span id="page-21-0"></span>Format: **SYStem.CPU** *<cpu> <cpu>*: **70F3143** | **70F3186** …

Default selection: V850SA. Selects the CPU type.

### <span id="page-21-1"></span>**SYStem.CpuAccess** Run-time memory access (intrusive)

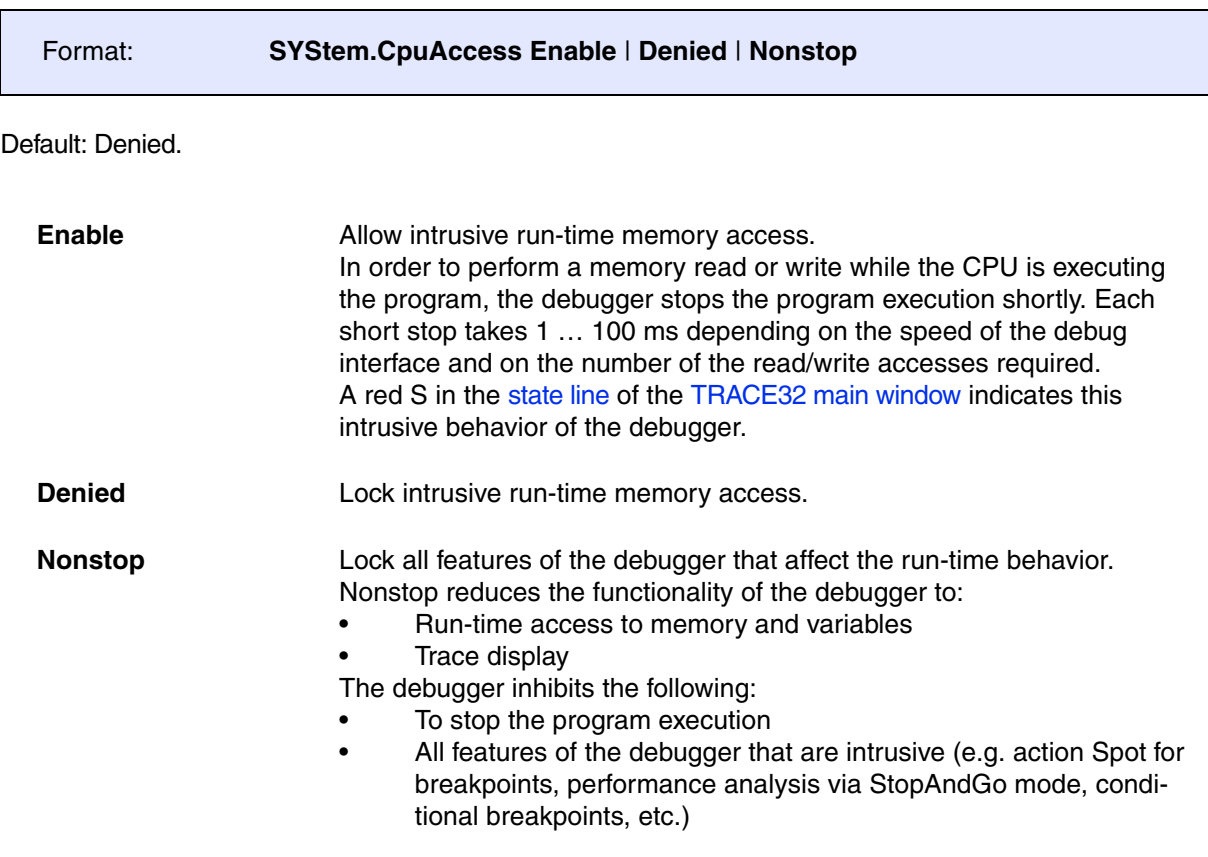

<span id="page-22-0"></span>Format: **SYStem.JtagClock** [*<frequency>*]

**SYStem.BdmClock** [<*frequency*>] (deprecated)

Default frequency: 1 MHz.

Selects the JTAG port frequency (TCK). Any frequency up to 25 MHz can be entered, it will be generated by the debuggers internal PLL.

For CPUs which come up with very low clock speeds it might be necessary to slow down the JTAG frequency. After initialization of the CPUs PLL the JTAG clock can be increased.

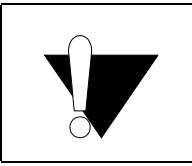

# reduce the debug speed.

If there are buffers, additional loads or high capacities on the JTAG/COP lines,

<span id="page-22-1"></span>**SYStem.LOCK** Lock and tristate the debug port

Format: **SYStem.LOCK** [**ON** | **OFF**]

Default: OFF.

If the system is locked, no access to the debug port will be performed by the debugger. While locked, the debug connector of the debugger is tristated. The main intention of the lock command is to give debug access to another tool.

<span id="page-22-2"></span>**SYStem.MemAccess** Memory access selection

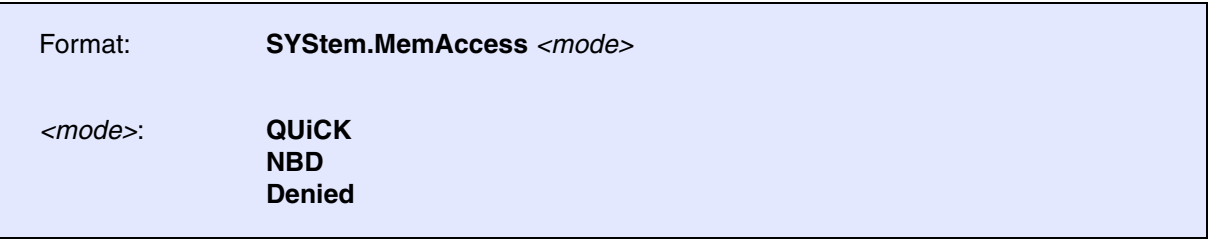

Selects the method for real-time memory access while the core is running.

All debugger windows which are opened with the option **/E** will use the selected non intrusive memory access.

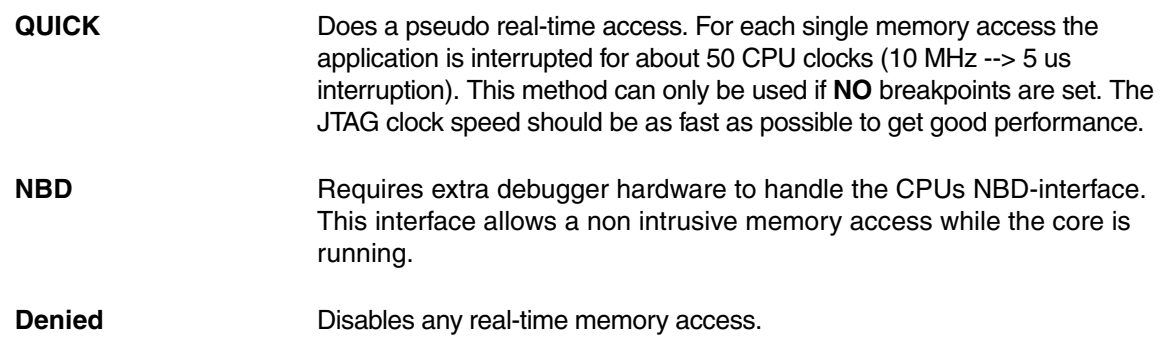

<span id="page-23-0"></span>**SYStem.Mode** System mode selection

<span id="page-23-1"></span>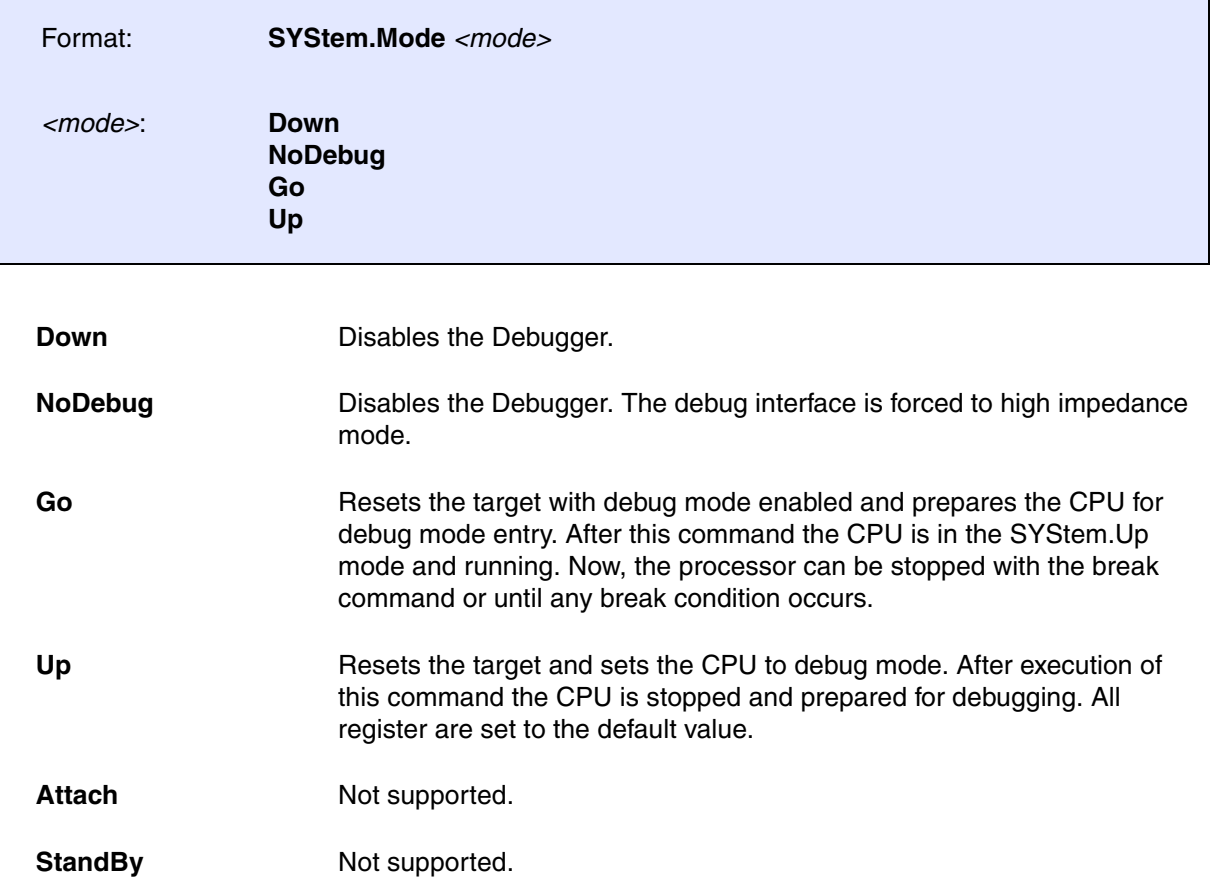

<span id="page-24-0"></span>

Format: **SYStem.Option DIAG** [**ON** | **OFF**]

Default: OFF.

Adds more information to the report in the **SYStem.LOG.List** window.

## <span id="page-24-1"></span>**SYStem.Option IMASKASM Interrupt disable**

Format: **SYStem.Option IMASKASM** [**ON** | **OFF**]

Mask interrupts during assembler single steps. Useful to prevent interrupt disturbance during assembler single stepping.

### <span id="page-24-2"></span>**SYStem.Option IMASKHLL** Interrupt disable

Format: **SYStem.Option IMASKHLL** [**ON** | **OFF**]

Mask interrupts during HLL single steps. Useful to prevent interrupt disturbance during HLL single stepping.

<span id="page-24-3"></span>**SYStem.Option PERSTOP** Disable CPU peripherals if stopped

Format: **SYStem.Option PERSTOP** [**ON** | **OFF**]

Stop CPU peripherals if program is stopped. Useful to prevent timer exceptions. Only supported for V850/E2 cores.

<span id="page-25-0"></span>The V850 supports disabling of several CPU pins. This can be very useful to prevent watchdog resets or external NMI sources.

## <span id="page-25-1"></span>**SYStem.Option RESET** Reset line enable

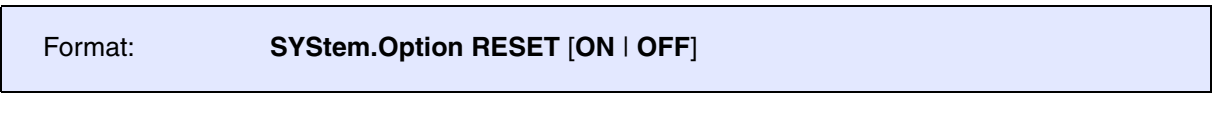

Enable/Disable Reset line.

Default: ON

## <span id="page-25-2"></span>**SYStem.Option STOP** Stop line enable

Format: **SYStem.Option STOP** [**ON** | **OFF**]

Enable/Disable Stop line.

Default: ON

## <span id="page-25-3"></span>**SYStem.Option WAIT** Wait line enable

Format: **SYStem.Option WAIT** [**ON** | **OFF**]

Enable/Disable Wait line.

Default: ON

<span id="page-26-0"></span>

Format: **SYStem.Option REQ** [**ON** | **OFF**]

Enable/Disable Request line.

Default: ON

### <span id="page-26-1"></span>**SYStem.Option NMI0** NMI0 **NMI0** NMI0 line enable

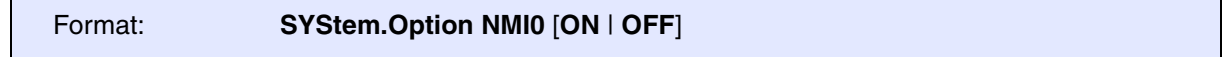

Enable/Disable NMI0 line.

Default: ON

r an

### <span id="page-26-2"></span>**SYStem.Option NMI1** NMI1 **NMI1** NMI1 line enable

Format: **SYStem.Option NMI1** [**ON** | **OFF**]

Enable/Disable NMI1 line.

Default: ON

### <span id="page-26-3"></span>**SYStem.Option NMI2 NMI2 NMI2** line enable

Format: **SYStem.Option NMI2** [**ON** | **OFF**]

Enable/Disable NMI2 line.

Default: ON

#### <span id="page-27-0"></span>Format: **SYStem.Option CPINT** [**ON** | **OFF**]

Enable/Disable CPINT line.

Default: ON

### <span id="page-28-1"></span><span id="page-28-0"></span>**SYStem.Option BTM** Branch trace message

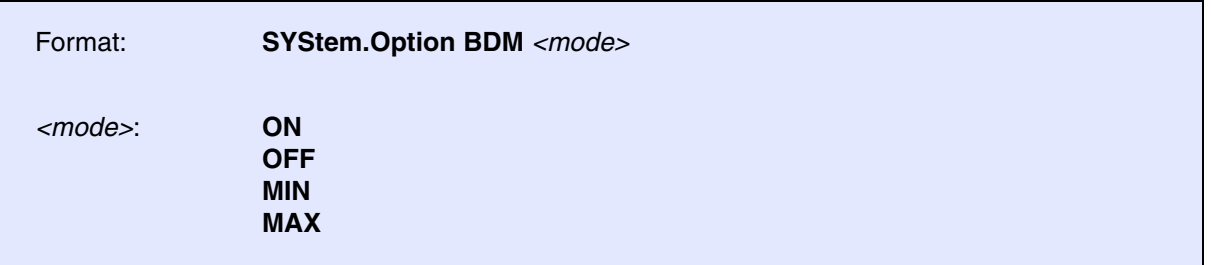

Select type of recorded branch trace messages:

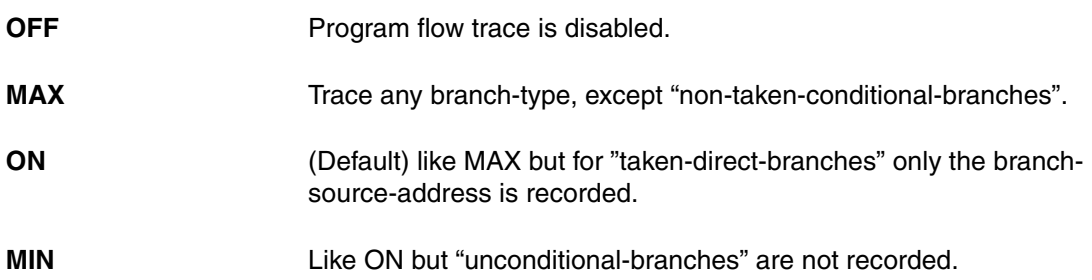

<span id="page-29-0"></span>![](_page_29_Picture_94.jpeg)

Select type of recorded data trace messages:

![](_page_29_Picture_95.jpeg)

## <span id="page-29-1"></span>**SYStem.Option KEYCODE** Keycode

![](_page_29_Picture_96.jpeg)

Has to be the same value as present in CPUs ID-code input registers ID\_IN[0..2].

The KEYCODE is sent to the CPU during system up to unlock the ID-Code-Protection unit. A matching KEYCODE is a must to get debug control. More details on ID-Code-Protection can be found in the CPU-Users-Manual.

<span id="page-30-0"></span>![](_page_30_Picture_39.jpeg)

Selects the number of data channels of the trace interface.

<span id="page-31-0"></span>![](_page_31_Picture_102.jpeg)

Selects Trace STALL mode.

![](_page_31_Picture_103.jpeg)

## <span id="page-31-1"></span>**SYStem.Option TCMODE** Trace clock mode

![](_page_31_Picture_104.jpeg)

Selects Trace clockspeed.

![](_page_31_Picture_105.jpeg)

**1/2DDR** Not supported.

<span id="page-32-0"></span>There are two types of breakpoints available: Software breakpoints (SW-BP) and on-chip breakpoints (HW-BP).

### <span id="page-32-1"></span>**Software Breakpoints**

Software breakpoints are the default breakpoints. A special breakcode is patched to memory so it only can be used in RAM or FLASH areas.There is no restriction in the number of software breakpoints.

### <span id="page-32-2"></span>**On-chip Breakpoints**

The following list gives an overview of the usage of the on-chip breakpoints by TRACE32-ICD:

![](_page_32_Picture_125.jpeg)

<span id="page-33-0"></span>With the command **MAP.BOnchip** *<range>* it is possible to inform the debugger about ROM (FLASH,EPROM) address ranges in target. If a breakpoint is set within the specified address range the debugger uses automatically the available on-chip breakpoints.

#### <span id="page-33-1"></span>**Example for Breakpoints**

Assume you have a target with FLASH from 0 to  $0x$ FFFFF and RAM from  $0x100000$  to  $0x11$ FFFF. The command to configure TRACE32 correctly for this configuration is:

**Map.BOnchip 0x**0--0x0FFFFF

The following breakpoint combinations are possible.

#### Software breakpoints:

```
Break.Set 0x100000 /Program ; Software Breakpoint 1
```
Break.Set 0x101000 / Program ; Software Breakpoint 2

Break.Set 0xx / Program (3) ; Software Breakpoint 3

#### On-chip breakpoints:

![](_page_33_Picture_104.jpeg)

#### <span id="page-34-1"></span><span id="page-34-0"></span>**TrOnchip.CONVert** Adjust range breakpoint in on-chip resource

Format: **TrOnchip.CONVert** [**ON** | **OFF**]

The on-chip breakpoints can only cover specific ranges. If a range cannot be programmed into the breakpoint, it will automatically be converted into a single address breakpoint when this option is active. This is the default. Otherwise an error message is generated.

```
TrOnchip.CONVert ON
Break.Set 0x1000--0x17ff /Write
Break.Set 0x1001--0x17ff /Write
…
TrOnchip.CONVert OFF
Break.Set 0x1000--0x17ff /Write
Break.Set 0x1001--0x17ff /Write
                                      ; sets breakpoint at range
                                      ; 1000--17ff sets single breakpoint
                                      ; at address 1001
                                      ; sets breakpoint at range
                                      ; 1000--17ff
                                      ; gives an error message
```
<span id="page-35-0"></span>

Format: **TrOnchip.RCU** [**ON** | **OFF**]

When enabled (default) the CPU's Rom-Correction-Unit is used to extend the number of Onchip Breakpoints. RCU breakpoints can only be used for program breaks in the FLASH area.

**NOTE:** A DBTRAP instruction code is visible at the break address. It is visible for program and data accesses, which causes trouble if the application does memory checking like CRC.

<span id="page-35-1"></span>**TrOnchip.RESet** Set on-chip trigger to default state

Format: **TrOnchip.RESet**

Sets the TrOnchip settings and trigger module to the default settings.

<span id="page-35-2"></span>**TrOnchip.Set Alignment Alignment Alignment** error breakpoints

Format: **TrOnchip.Set Alignment** [**ON** | **OFF**]

When enabled (default) the CPU stops program execution on any miss-aligned memory access.

**NOTE:** Miss-aligned memory accesses are supported by the V850-ES core. The **TrOnchip.Set Alignment** should be set to OFF.

<span id="page-36-0"></span>Format: **TrOnchip.Set MissAlign** [**ON** | **OFF**]

When enabled (default) the CPU stops program execution on miss-align stack operations and on miss-align accesses in "miss-align access disable mode".

**NOTE:** Miss-aligned memory accesses are supported by the V850-ES core. The **TrOnchip.Set MissAlign** should be set to OFF.

### <span id="page-36-1"></span>**TrOnchip.SEQ** Sequential breakpoints

![](_page_36_Picture_113.jpeg)

This trigger-on-chip command selects sequential breakpoints.

![](_page_36_Picture_114.jpeg)

<span id="page-37-0"></span>Format: **TrOnchip.SIZE** [**ON** | **OFF**]

If ON, breakpoints on single-byte, two-byte or four-byte addressranges only hit if the CPU accesses this ranges with a byte, word or long buscycle. Default: OFF

<span id="page-37-1"></span>**TrOnchip.state** Display on-chip trigger window

![](_page_37_Picture_89.jpeg)

Opens the **TrOnchip.state** window.

# <span id="page-37-2"></span>**TrOnchip.VarCONVert** Adjust complex breakpoint in on-chip resource

Format: **TrOnchip.VarCONVert** [**ON** | **OFF**]

The on-chip breakpoints can only cover specific ranges. If you want to set a marker or breakpoint to a complex variable, the on-chip break resources of the CPU may be not powerful enough to cover the whole structure. If the option **TrOnchip.VarCONVert is ON** the breakpoint will automatically be converted into a single address breakpoint. This is the default setting. Otherwise an error message is generated.

<span id="page-38-0"></span>The following memory classes are available:

![](_page_38_Picture_100.jpeg)

#### <span id="page-38-1"></span>**DataFlash: Memory Class**

By default the DataFlash is handled like a normal 32bit flash memory, the ID-Tag is ignored. The contents are presented as 32bit values with addresses counting up 0x0, 0x4, 0x8, 0xC … (use command: **Data.Dump D:***<address>* **/Long**).

The presentation of the additional ID tag bit require slight changes in the display.

By using the **DF:** memory class the ID tag is handled like an additional databit, so the **Data.dump** window shows 64bit values, whereas the address counting is still 0x0, 0x4, 0x8, 0xC … (use command **Data.dump DF:***<address>* **/Quad**).

Because of the 64bit presentation, a **Data.Save** *<filename>* **DF:***<addressrange>* command will save double of data than defined by the address range. Also the download of data flash contents with ID tag requires double of data than defined by the address range (**Data.Load** *<filename>* **DF:***<address>*).

# <span id="page-39-0"></span>**Trace**

tbd.

<span id="page-40-0"></span>The usage of NBD (Non Break Debug Interface) requires extra debug hardware to get access to the CPUs NBD interface. This extra hardware is plugged in between the debug box and the debug dongle. Connection to the CPUs NBD interface is done by a 16pin flat cable.

The interface allows real-time access to target memory while the application program is running. Furthermore it allows the access to certain debug configuration registers to:

- Replace CPU internal FLASH by RAM in blocks of 4 KByte
- Activate the NBD\_TRIGGER signal on access to certain memory locations
- Readout the CPUs ID-code

The NBD configuration registers are accessible in the CPUs peripheral window.

<span id="page-41-0"></span>Runtime measurement is done with about 5 µs resolution.

The debuggers RUNTIME window gives detailed information about the complete run-time of the application code and the run-time since the last GO/STEP/STEP-OVER command.

## <span id="page-42-1"></span><span id="page-42-0"></span>**Connector 20 pin 100mil /NWire**

![](_page_42_Picture_135.jpeg)

![](_page_42_Picture_136.jpeg)

<span id="page-43-0"></span>The default connection for trace support is **MICTOR**. With additional adaptors also **KEL** and **GlenAir** is supported.

### <span id="page-43-1"></span>**Connector MICTOR/N-Wire and Trace**

![](_page_43_Picture_88.jpeg)

### <span id="page-44-0"></span>**Connector KEL/N-Wire and Trace**

٢

![](_page_44_Figure_1.jpeg)

![](_page_44_Picture_218.jpeg)

<span id="page-45-0"></span>![](_page_45_Picture_142.jpeg)

![](_page_45_Picture_143.jpeg)

# <span id="page-46-0"></span>**Support**

## <span id="page-46-1"></span>**Available Tools**

![](_page_46_Picture_158.jpeg)

![](_page_47_Picture_160.jpeg)

![](_page_48_Picture_160.jpeg)

![](_page_49_Picture_160.jpeg)

![](_page_50_Picture_160.jpeg)

![](_page_51_Picture_158.jpeg)

![](_page_52_Picture_160.jpeg)

![](_page_53_Picture_160.jpeg)

![](_page_54_Picture_158.jpeg)

![](_page_55_Picture_158.jpeg)

![](_page_56_Picture_129.jpeg)

# <span id="page-56-0"></span>**Compilers**

![](_page_56_Picture_130.jpeg)

<span id="page-57-0"></span>![](_page_57_Picture_167.jpeg)

## <span id="page-57-1"></span>**3rd-Party Tool Integrations**

![](_page_57_Picture_168.jpeg)

![](_page_58_Picture_179.jpeg)

# <span id="page-58-0"></span>**Products**

### <span id="page-58-1"></span>**Product Information**

![](_page_58_Picture_180.jpeg)

## <span id="page-59-0"></span>**Order Information**

![](_page_59_Picture_79.jpeg)